# **WebEOC Intro & SEOC Boards Prove-In**

SEOC Liaisons March 17, 2011

Acount Name Collector dian"

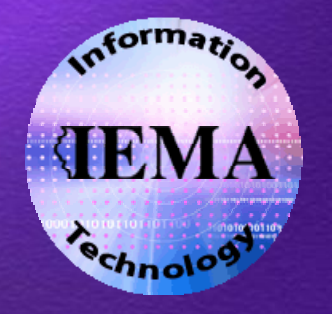

## What is WebEOC?

A web‐based information management software

- Collaborate
- Real‐Time
- Crisis
- Day‐to‐day

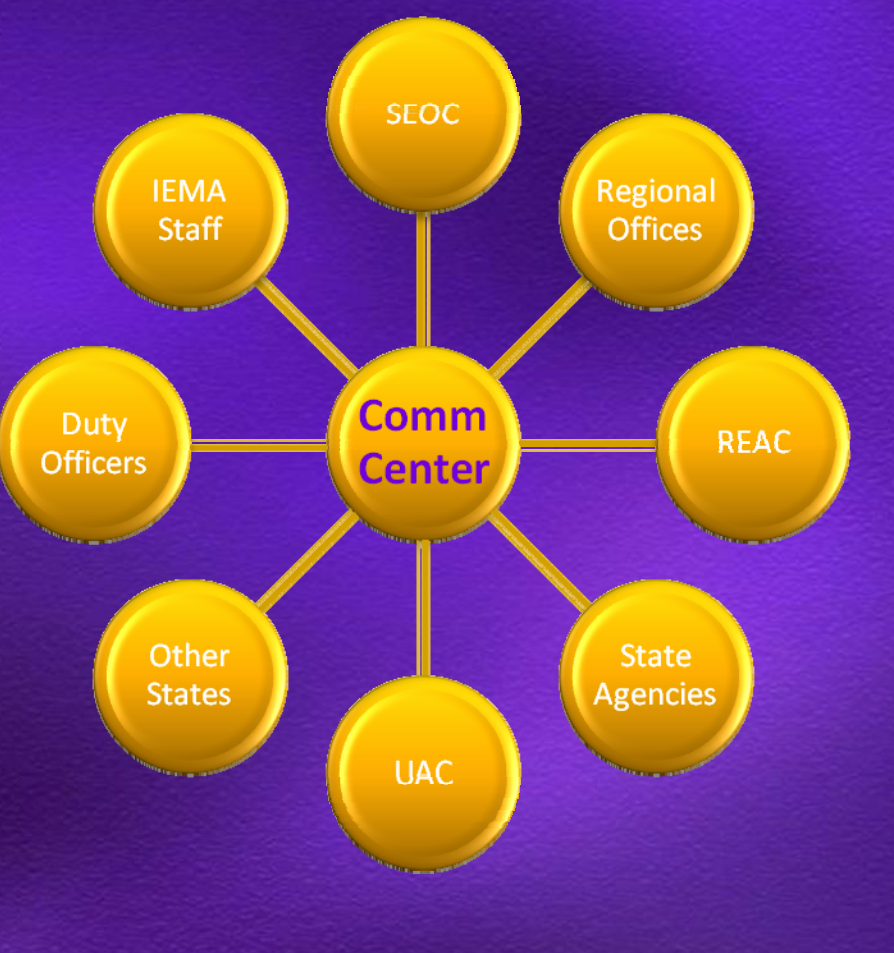

## **Logging into WebEOC**

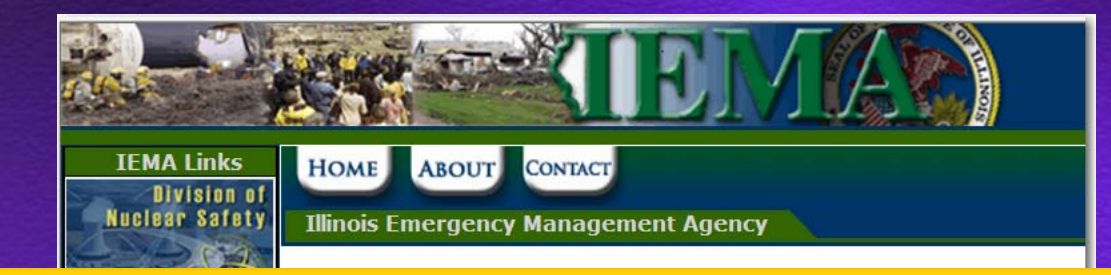

#### https://webeoc.iema.state.il.us/eoc7

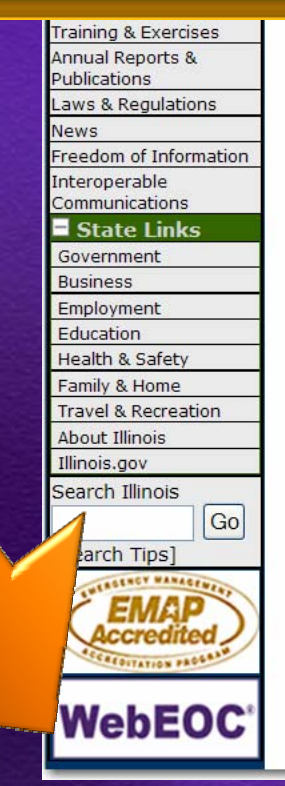

weather hazards have the potential to cause extensive property da

In order to assist the people of Illinois to be better prepared in ca Emergency Management Agency, works together with the National American Red Cross to promote weather preparedness through pub goals are reached through press releases, media coverage and put Weather Preparedness Guide, containing information regarding saf historical data and contact information.

For information on severe weather, click here.

Janl

A \$38,000 grant from the U.S. Environmental Protection Agency will announced the screening program on Jan. 4 as it kicked off a state

# Pop ‐Up Blockers & IE8 Compatibility View

#### Add **\*state.il.us** to allowed sites list

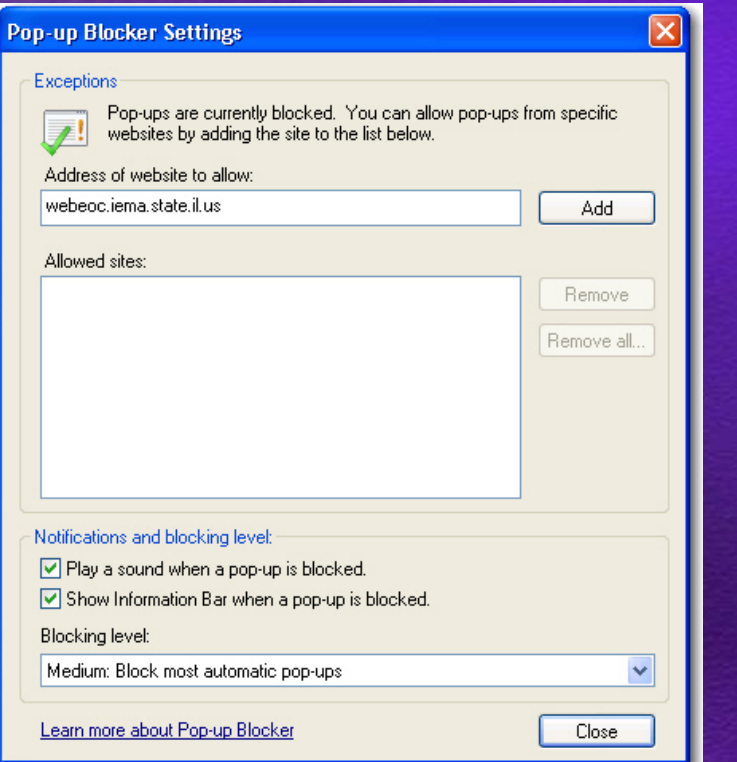

#### Display all or add  $\bigcirc$ **state.il.us**

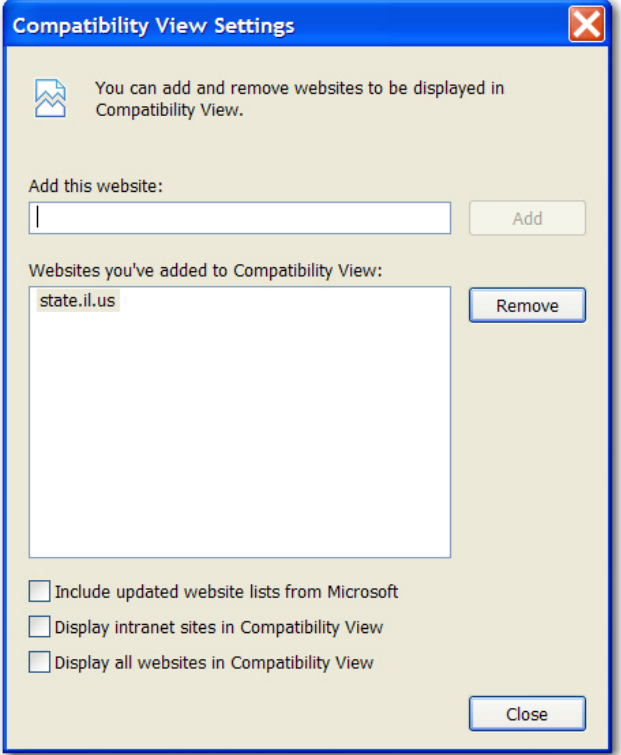

#### **User Names & Password**

#### **Lastname, Firstname (AGENCY)**

- **Space after the comma**
- $\circ$  Space before the left parentheses

#### **Passwords**

- Never expire
- Case sensitive
- 3 characters or more
- **U** Independent of network password & others
- 3 invalid attempts  $\Rightarrow$  5 minute lockout
- 120 days without login  $\Rightarrow$  account locked out

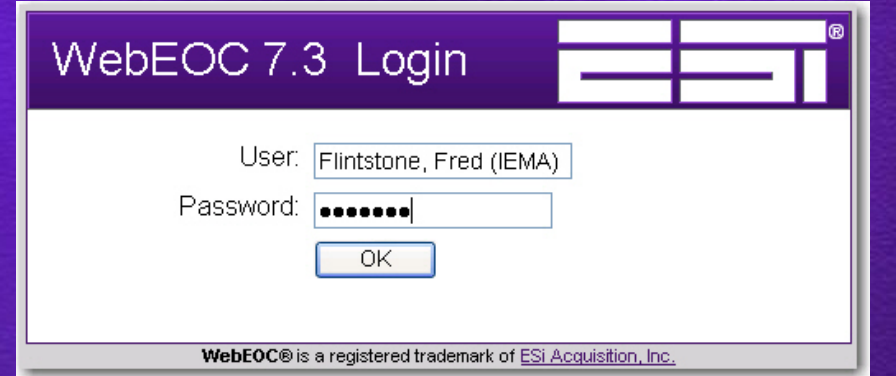

## **Positions & Incidents**

**Position** is your "role"

- $\circ$  IEMA
- **SEOC/UAC**
- *D* REAC/RAFT/RTF

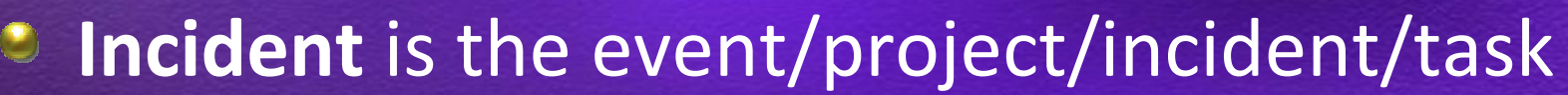

- "Binder" of all data
- **C** Daily Operations normal activity
- SEOC Board Prove In 03‐17‐11 today
- Will have <sup>a</sup> "PeWe" that gets renamed to event
- Archives will be done

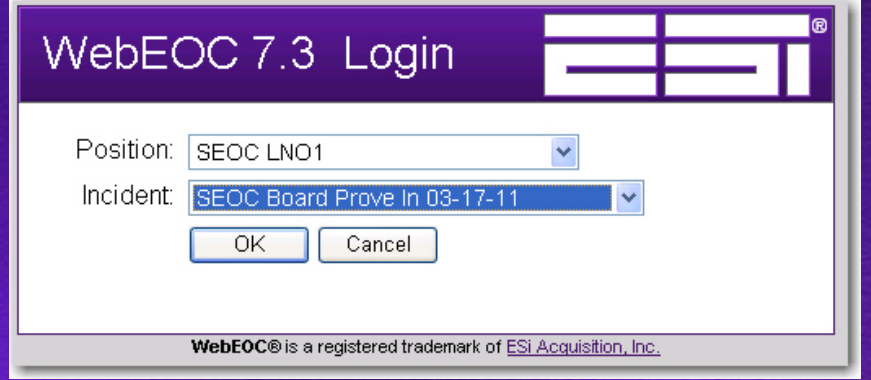

## **WebEOC Control Panel**

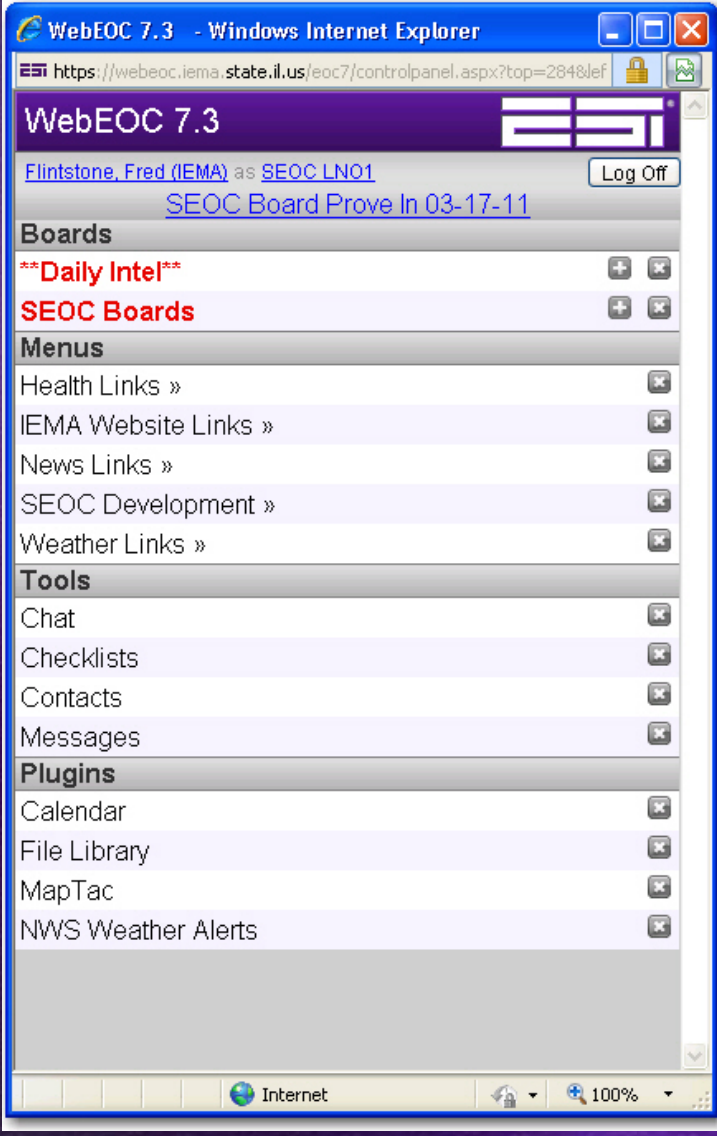

- Always open  $\bigcirc$
- **C** Resize/Close
- **C** Open items
- $\circ$  Input  $\Box$
- New Items
- **Menus**

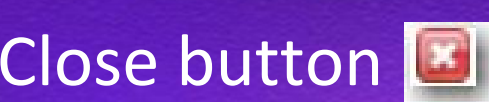

- Messages
- Sections/Titles
- Change Password
- **Change Position/Incident**
- Log Off

#### **WebEOC Boards**

- Where data resides
- Vary by Position and/or Incident
- Window navigation
- Open more than one window of same board
- $\bigcirc$ Examples:
	- Illinois Incident Reporting System
	- Daily Intel
	- RTF Position Log
	- SEOC Boards NEW!

## Daily Intel Board

C https://webeoc.iema.state.il.us/?tableid=259&viewid=1123&label=\*\*Daily+Intel\*\*&filtereditemid=1 - Windows Internet Explorer pro  $\Box$   $\Box$   $\times$ New Entry Search Clear Search Scrolling View Show: Last 7 Days EMA **Daily Intel** CNN.com **NWS Feed for Illinois** Will they or won't they kill the well? **FLOOD WARNING - ALEXANDER** Central/Eastern (Lincoln NWS) CNN | Fox News | MSNBC | FEMA | IGNN Title **Type** Originator Priority **Last Update Attachments Details** FEMA REGION V DAILY SITUATIONAL AWARENESS REPORT DATE: 8/3/2010 1. REGION V... FEMA REGION V DAILY SITUATIONAL AWARENESS<br>REPORT I NEW Daily Situation Daily 2010-08-03<br>14:15 Gauvin, Scott  $(IEMA)$ Reports Ops [Read More] Daily<br>Ops 2010-08-03 Daily Situation Gauvin, Scott  $\Rightarrow$ **FEMA DAILY OPS BRIEF ! NEW**  $(HEMA)$ 09:28 Reports Daily<br>Ops Daily Situation Gauvin, Scott 2010-08-03 TUESDAY 08/03/10 BE CAREFUL TODAY ... ACTUAL TEMPS WILL HIT 100 DEGREES (... **WALTS MORNING BRIEF INEW** Reports  $(IEMA)$ 08:55 [Read More] Daily Situation Gauvin, Scott<br>(IEMA) Daily<br>Ops 2010-08-03 FEMA Region V Morning Brief for August 3, 2010 • RRCC Activation Level: FEMA Region V FEMA V Morning Brief 1 NEW Reports RRC... [Read Mor Daily Situation Daily<br>Ops 2010-08-03 Dispatcher (IEMA) **IEMA DAILY OPS BRIEFING INEW**  $\equiv$ Reports 07:39 Daily Situation Gauvin, Scott<br>(IEMA) 2010-08-02 Sitrep 15 Low  $\equiv$ Reports Daily Situation Daily<br>Ops 2010-08-02 Dispatcher (IEMA)  $\equiv$ **IEMA DAILY OPS BRIEFING** Reports 09:41 Daily Situation 2010-08-01 Daily  $\equiv$ **IEMA DAILY OPS BRIEFING** Dispatcher (IEMA) Reports Ops 08:42 2010-07-31<br>08:36 Daily Situation Daily<br>Ops  $\equiv$ **IEMA DAILY OPS BRIEFING** Dispatcher (IEMA) Reports 2010-07-30 **Daily Situation** Daily  $\equiv$ **IEMA DAILY OPS BRIEFING** Dispatcher (IEMA) Ops 08:45 Reports 2010-07-29 Daily Situation Daily **IEMA DAILY OPS BRIEFING** Dispatcher (IEMA)  $\Rightarrow$  $Ons$  $09.18$ Reports 2010-07-28 Gauvin, Scott  $\Rightarrow$ Sitrep 9 Flooding Low  $(HEMA)$ Gauvin, Scott<br>(IEMA) 2010-07-28 Daily Situation  $\qquad \qquad \blacksquare$ Sitrep 8 Low Reports 2010-07-28 Daily Situation Daily<br>Ops **IEMA DAILY OPS BRIEFING** Dispatcher (IEMA)  $\Rightarrow$ Reports Page 1 of 1 Disable Refresh

## SEOC Boards

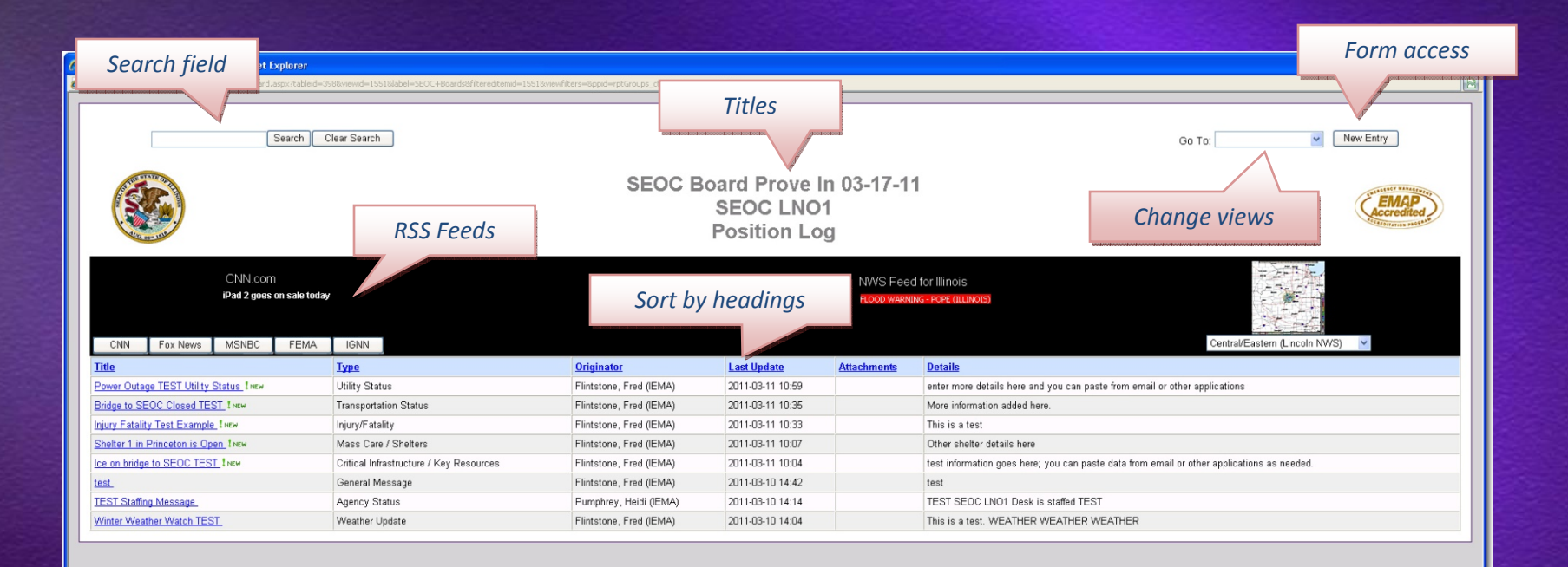

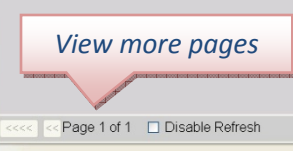

 $\bigoplus$  Internet

 $\frac{1}{2}$  +  $\frac{1}{2}$  100%

#### Views

- **Entry Form on** *Position Log* only
- **C** Only your Agency sees *Position Log*
- All SEOC accounts see *SEOC Event Log*
- *SITREP* in progress
- 5 Special Views

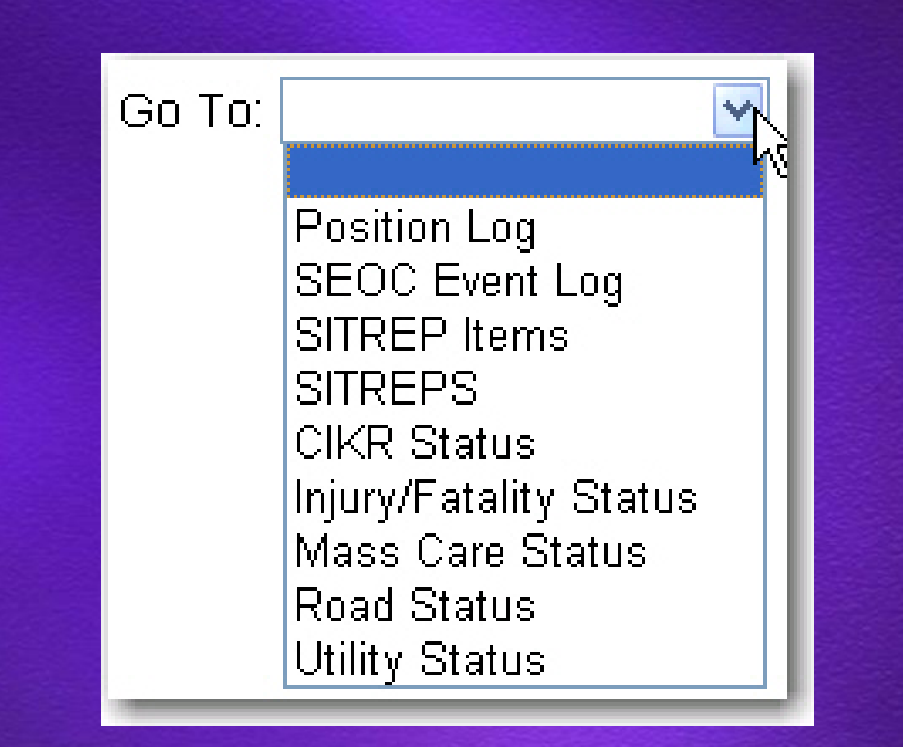

# New Log Form

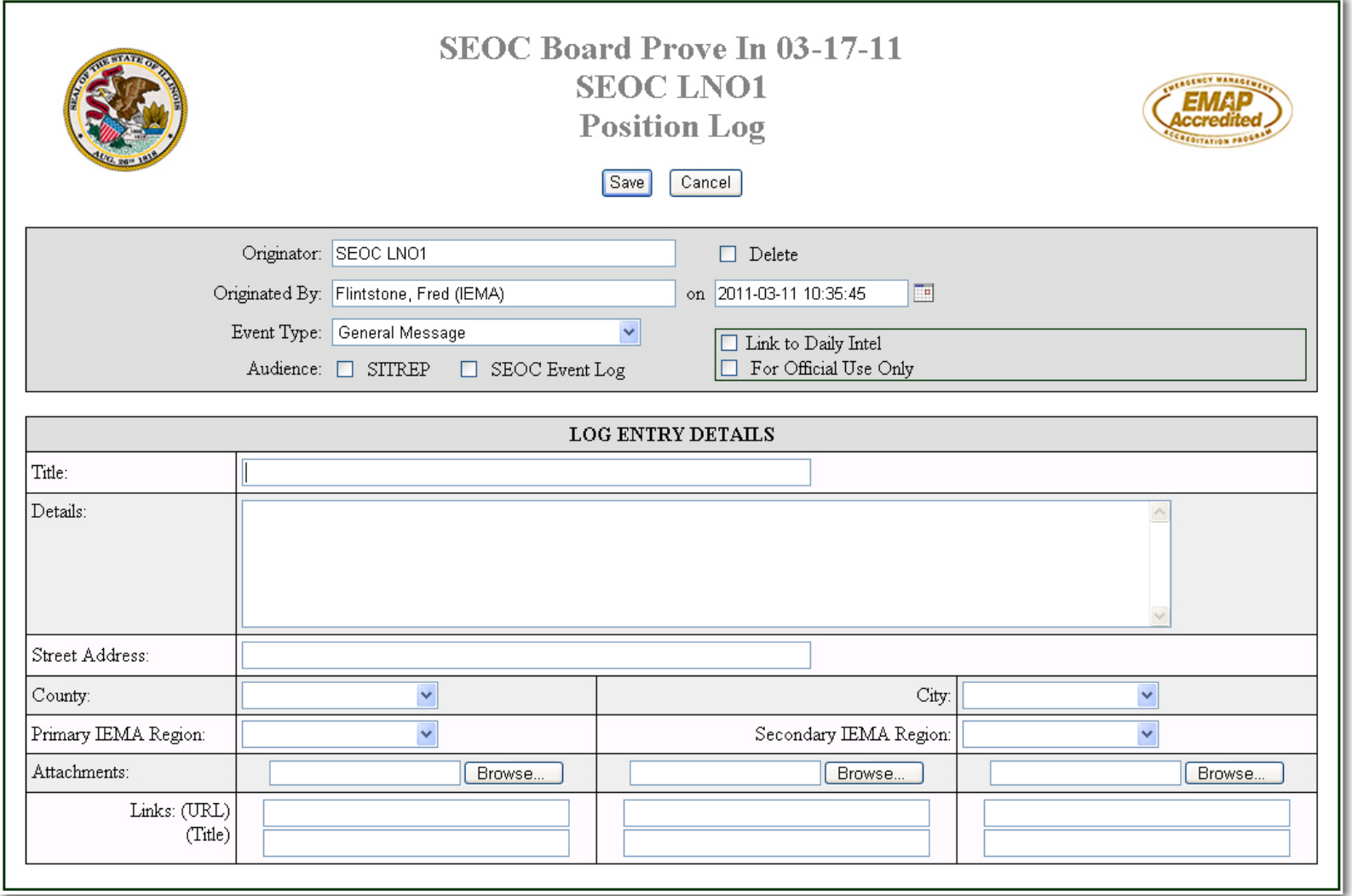

# Event Types

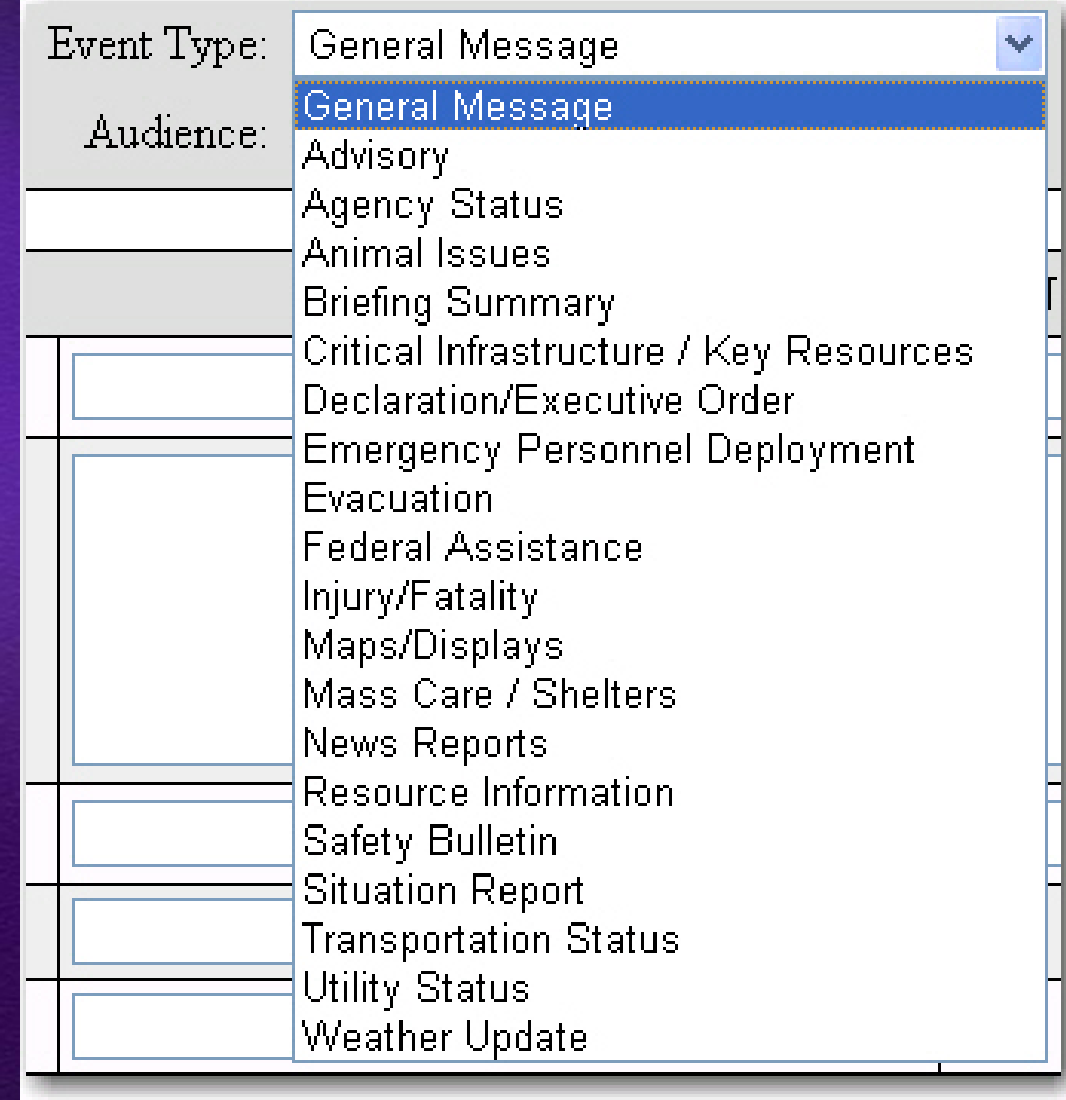

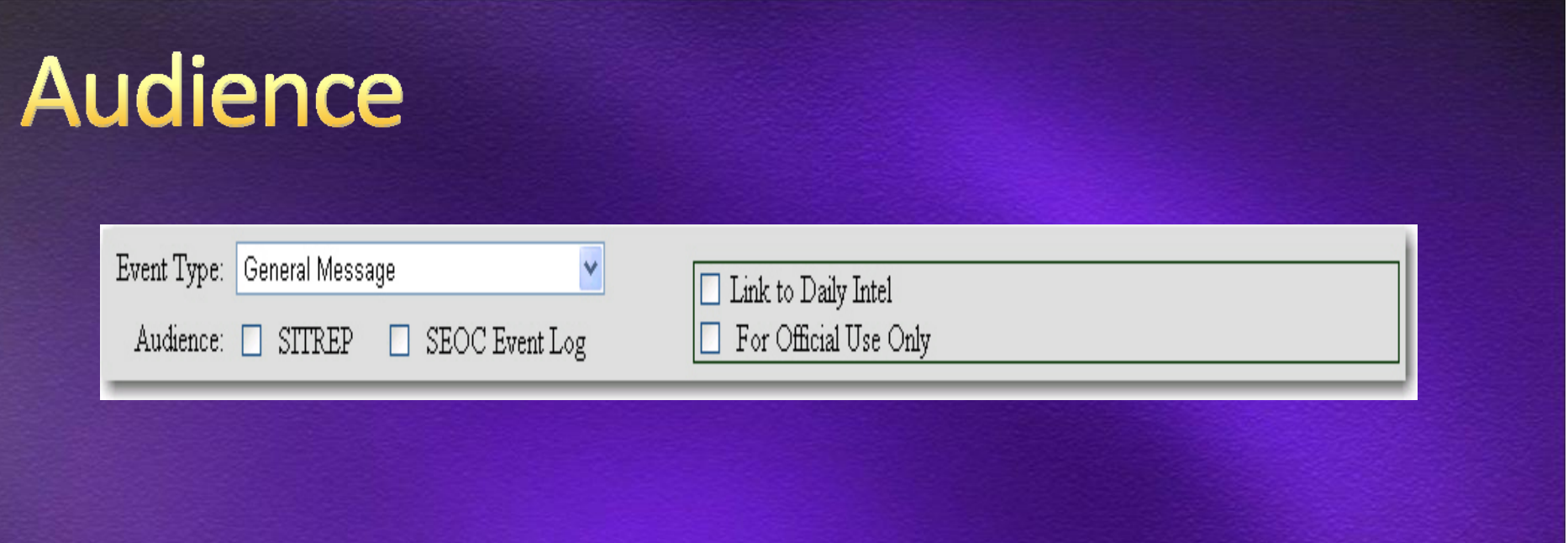

SITREP – holding queue for next report

SEOC Event Log – copy for all SEOC to view

Daily Intel – "above this incident" NOT FOR  $\bullet$ 

**TESTING!** 

## **Log Entry Details**

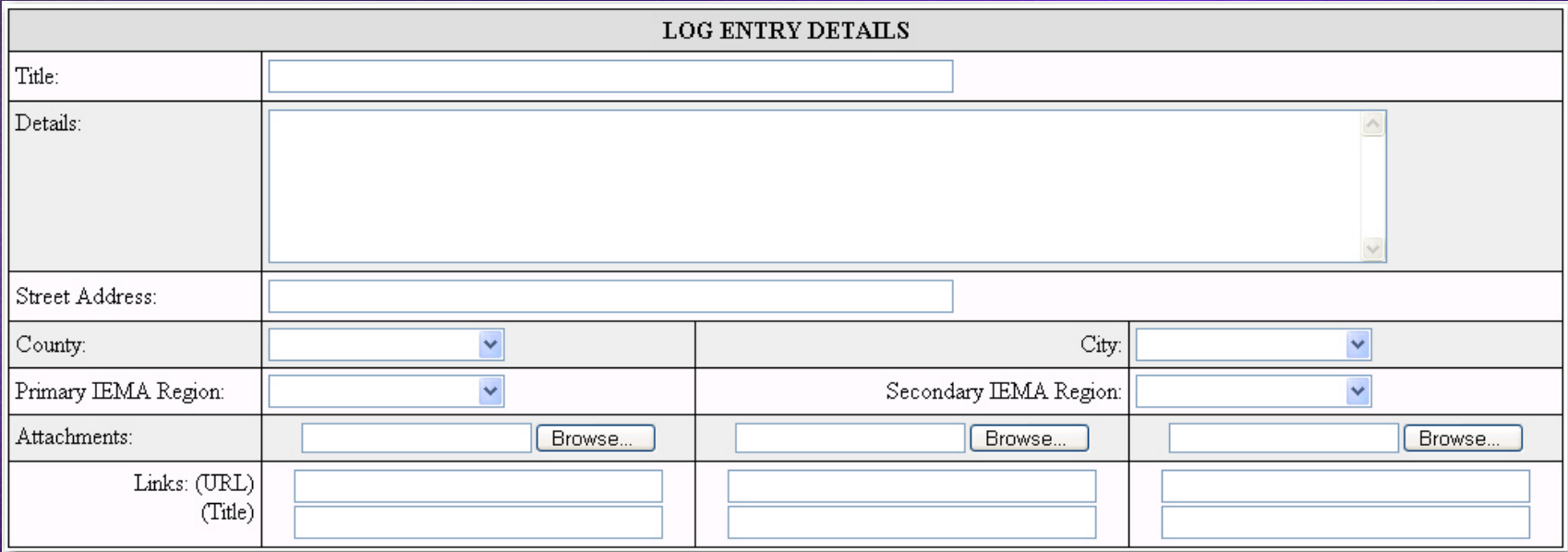

#### None of the fields are required

- Specific *Title* info
- Paste from other apps to *Details*  $\bullet$
- County <sup>&</sup>gt; City <sup>&</sup>gt; Primary IEMA Region  $\bigcirc$
- Attach & Link $\bullet$

# Form Specific Fields

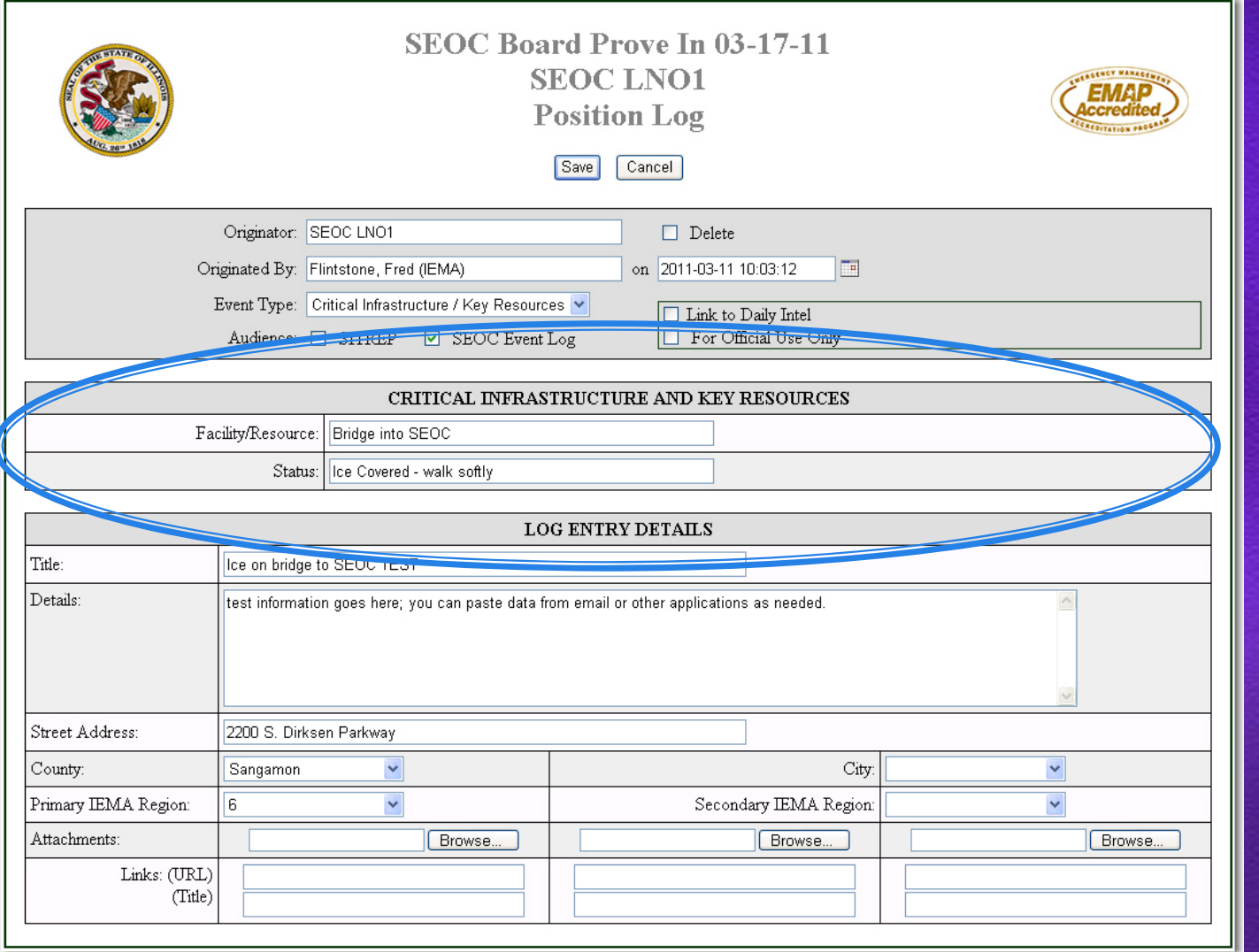

## Save or Cancel

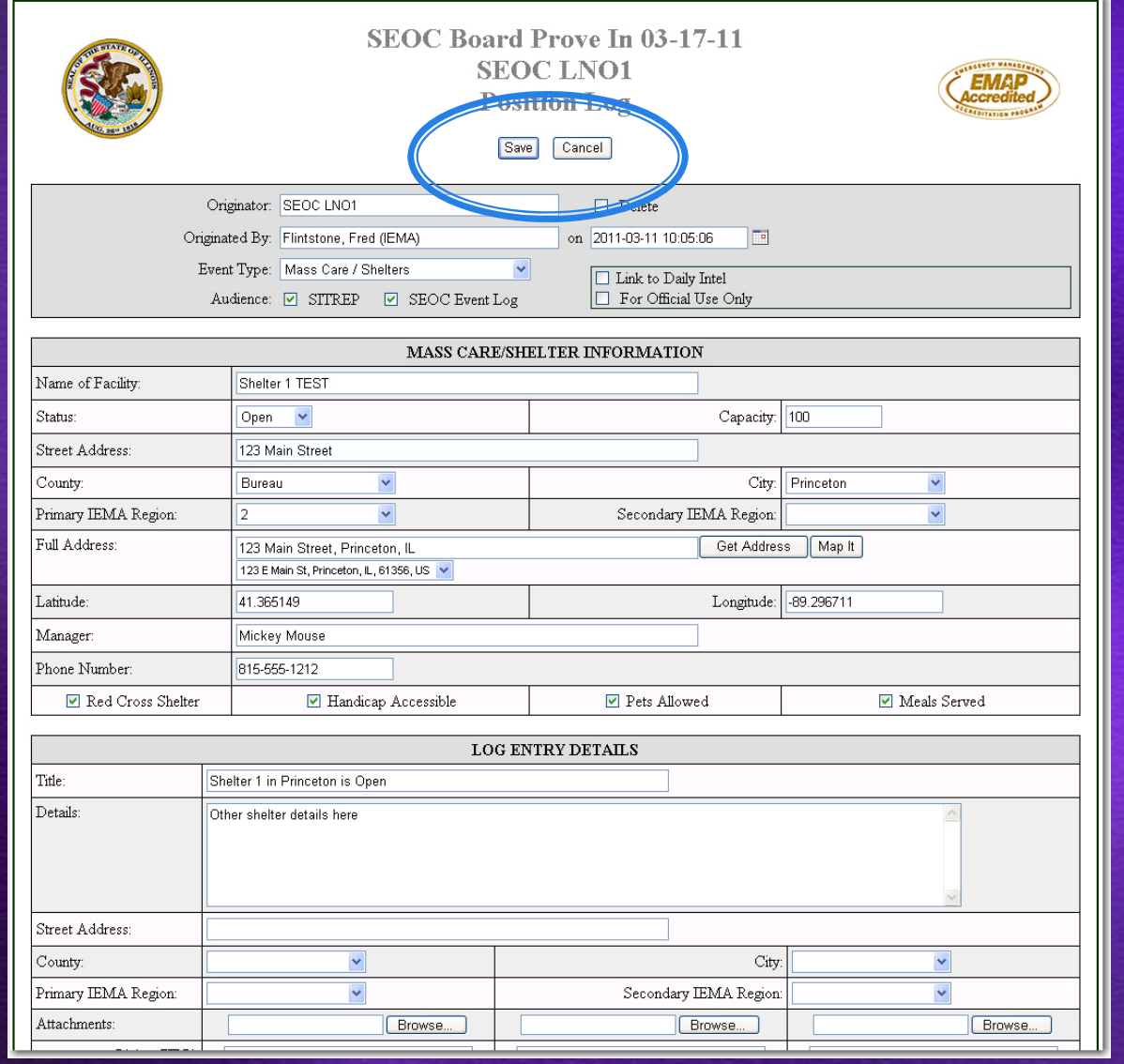

## **Viewing a Log Entry**

**Title** 

THIS IS A TEST INEW

Winter Weather Watch TEST INEW

Click the *Title* of an entry

- **C** Hyperlink to form
- **List** window changes to **Form** window

## **View Mode**

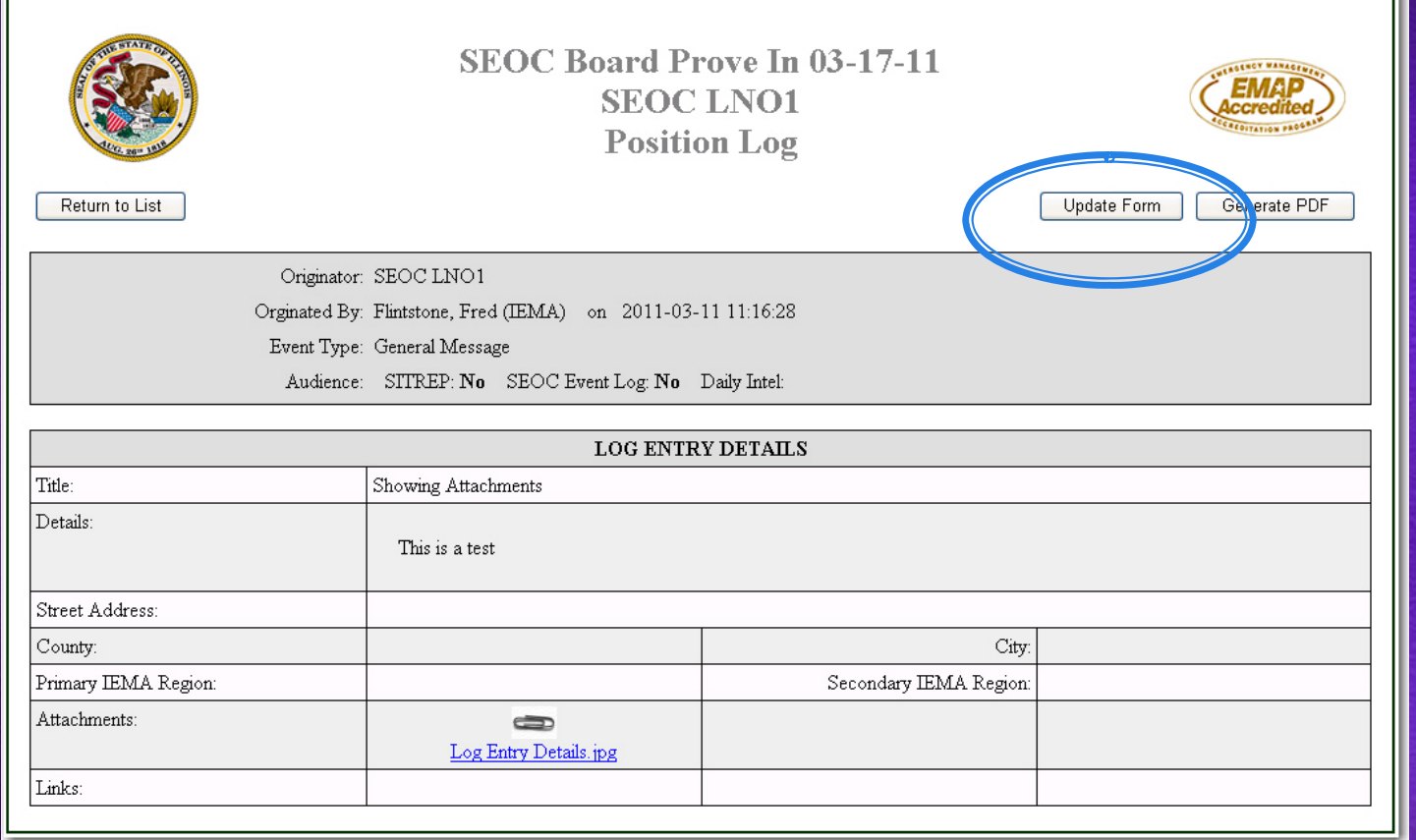

See all data Note Audience indicators Return to List View Attachments & Links Generate PDF <sup>=</sup> PRINT **Update Form** 

## **Update Form**

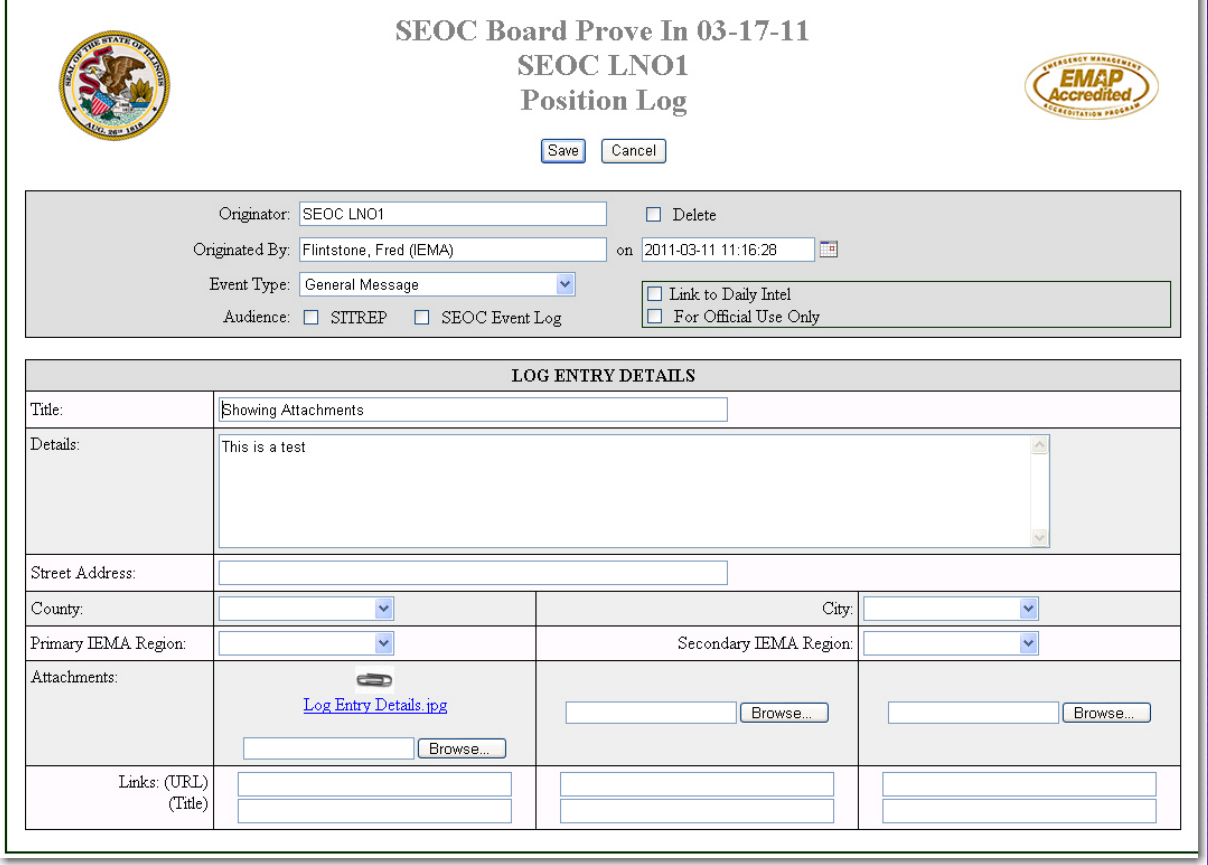

Only from the Position Log ~ same Originator As same User to change original data

#### **Update Form**

#### Same Originator (Position)  $\bigcirc$

- Edit same fields as New Form
- Add new *Details* (can't change original)
- Add *Audience* or remove *Audience*\*
- Can *Delete*
- Same Originated By (User name)
	- Same as above
	- Can edit original *Details* and add to same field

\*Daily Intel cannot be removed – have to delete form

### **Deleting a Form**

- Only when in *Update Form* mode
- Only if *Originator* (Position)  $\bigcirc$
- Deletes from ALL VIEWS
- Only way to remove from Daily Intel $\textcircled{\ensuremath{\mathfrak{g}}\xspace}$

## **SEOC Event Log View**

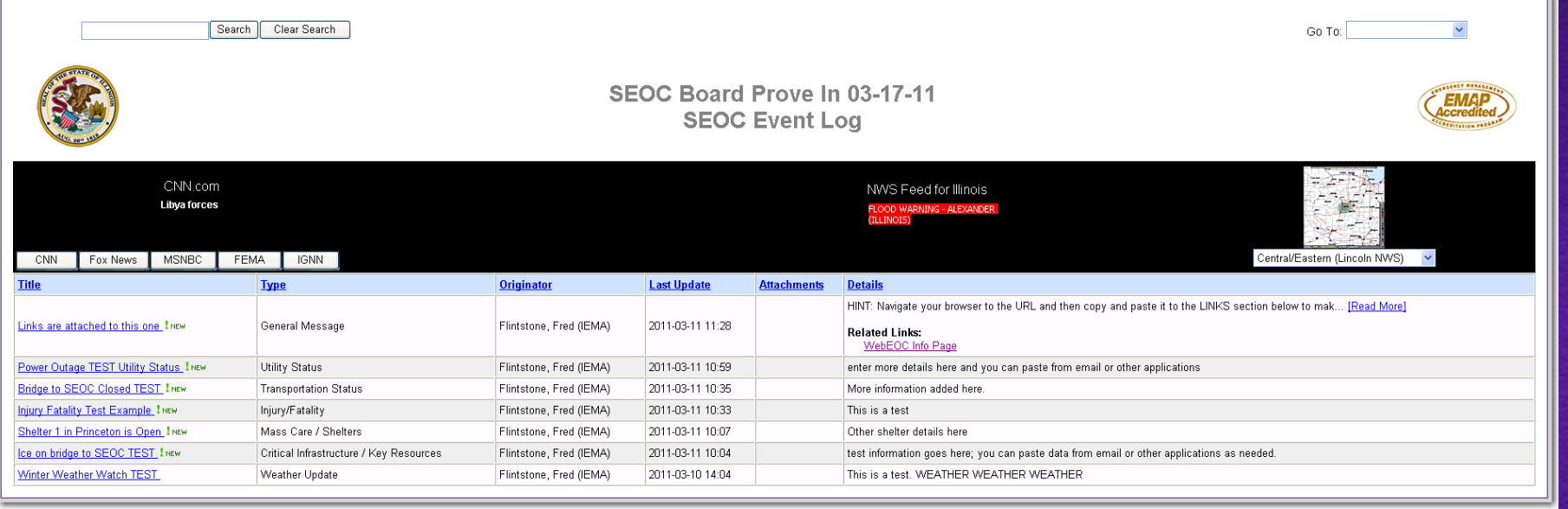

Audience <sup>=</sup> SEOC Event Log

- SEOC Event Log
- All SEOC Positions VIEW ONLY  $\bullet$
- Click hyperlink to open form
- Sort, Search, Attachments, Links are the same

## **SITREP Items View**

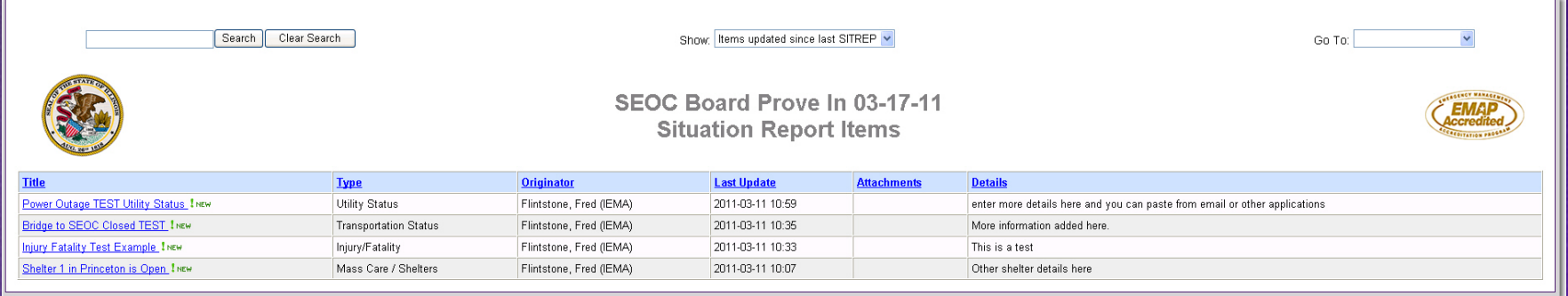

**SITREP** 

- All SEOC Positions VIEW ONLY
- Click hyperlink to open form
- **Sort, Search, Attachments, Links are the same**
- *Show* options:
	- *Since last SITREP* (default)
	- *All Items*

## **SITREPS View**

**Still being developed** Create new form

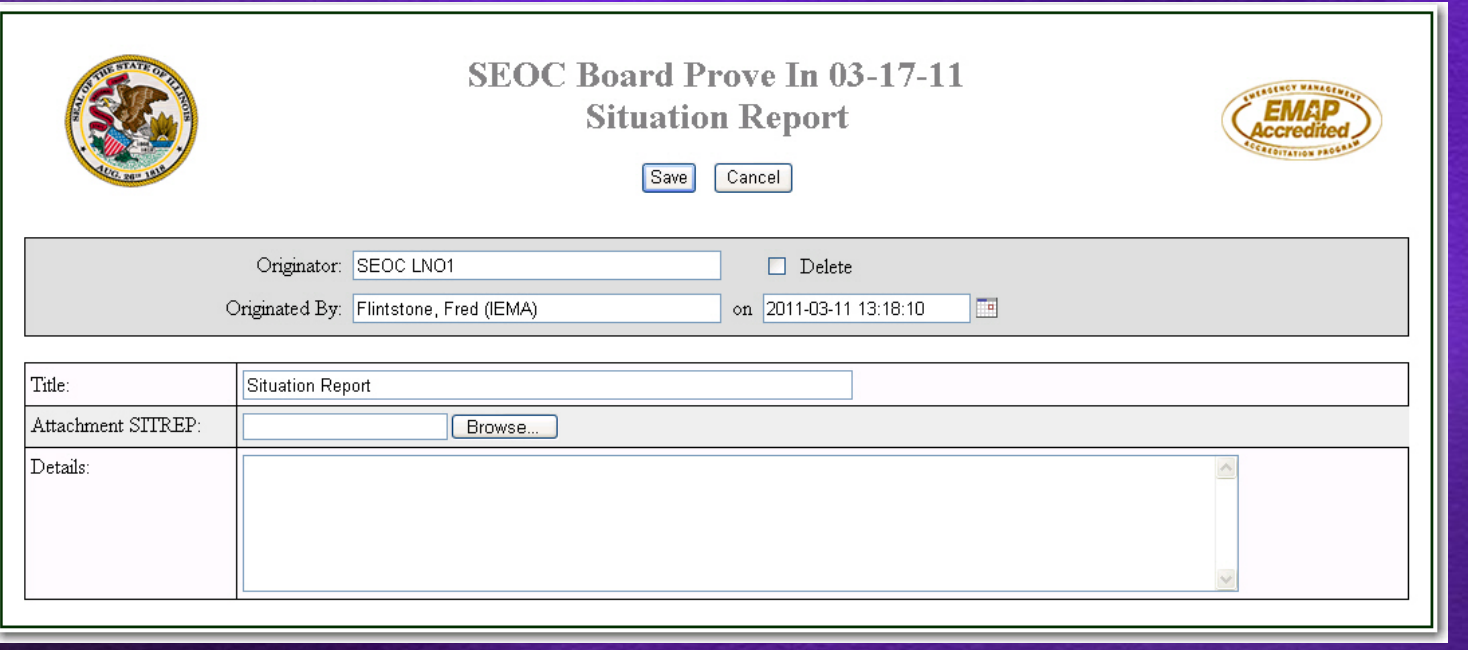

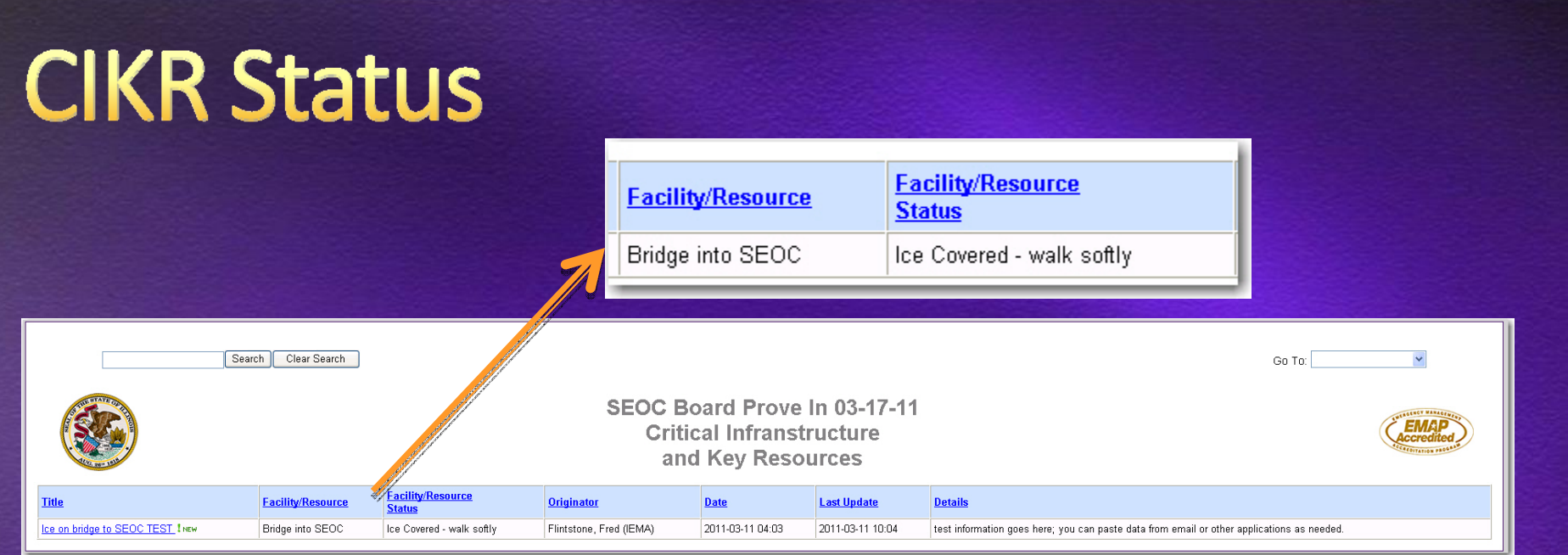

- All SEOC Positions VIEW ONLY
- New fields for display data
- Click hyperlink to open form  $\bigodot$
- **Sort, Search, Attachments, Links are the same**
- Update Form from *Position Log* only

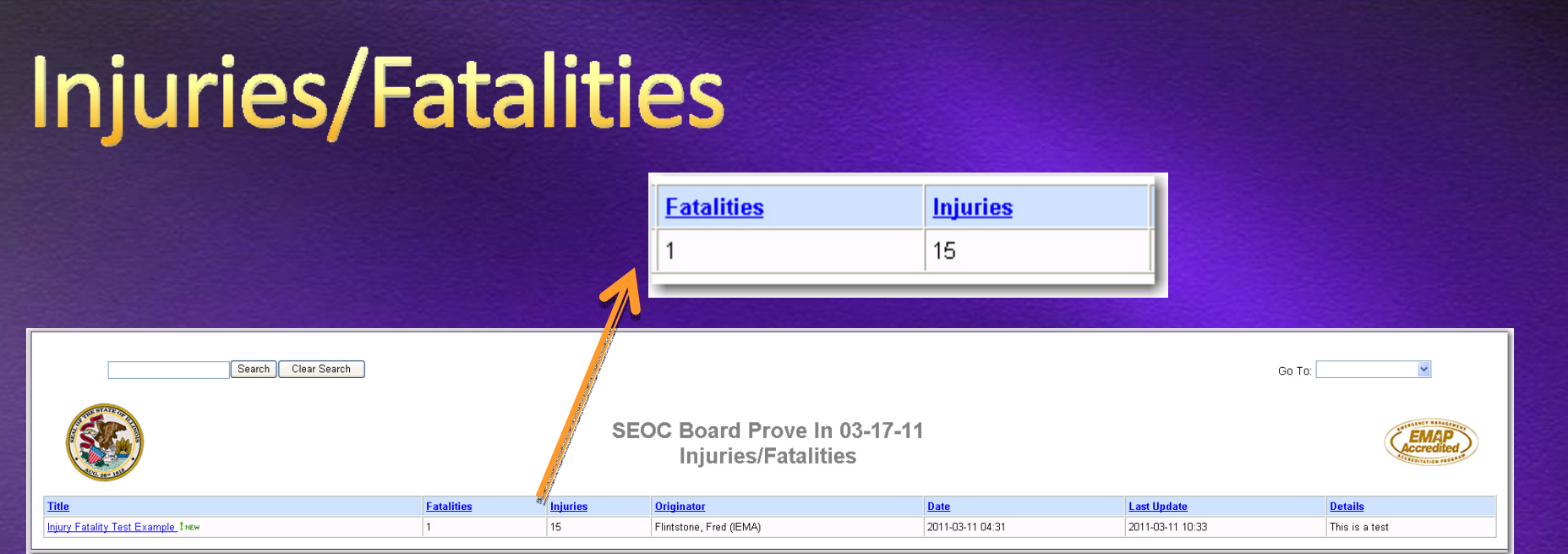

All SEOC Positions VIEW ONLY Click hyperlink to open form **Sort, Search, Attachments, Links are the same** Update Form from *Position Log* only

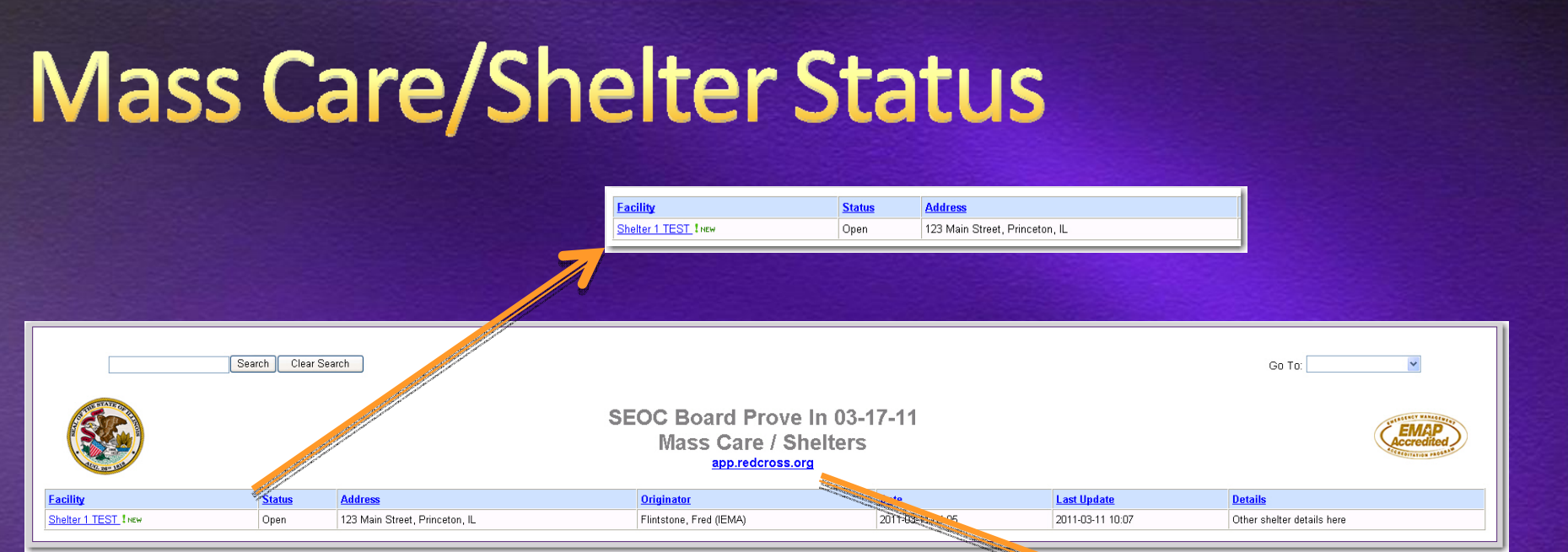

- All SEOC Positions VIEW ONLY
- New fields for display data
- Click hyperlink to open form  $\bullet$

**Sort, Search, Attachments, Links are the same** 

SEOC Board Prove In 03-17-11

**Mass Care / Shelters** 

app.redcross.org

- Update Form from *Position Log* only
- **Red Cross URL**

## **Transportation Status**

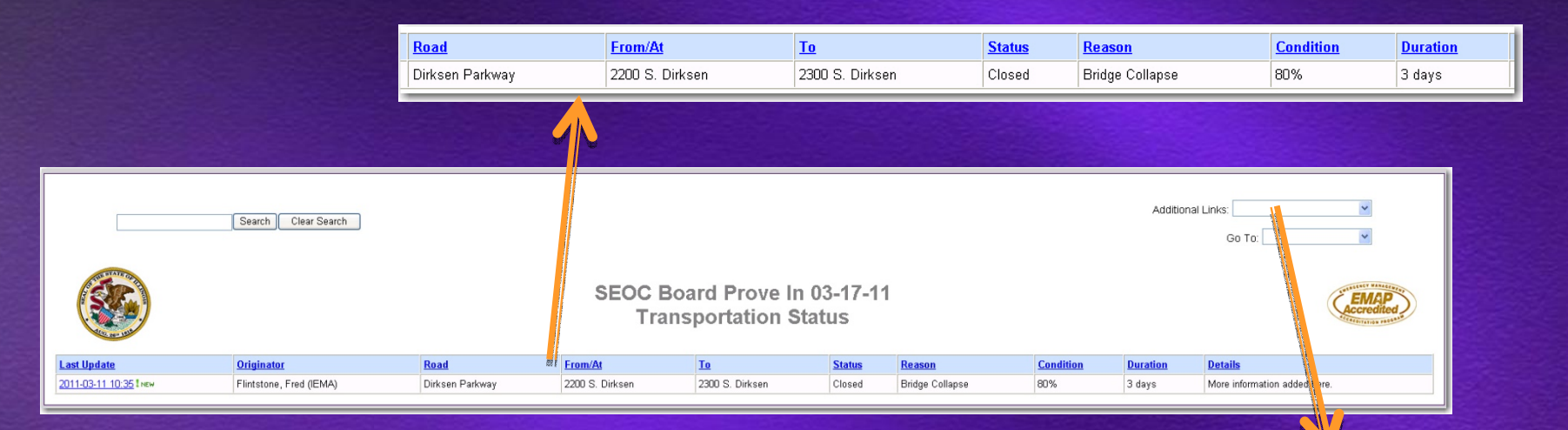

Additional Links:

GettingAroundIllinois Illinois Road Closures Chicago Travel Conditions Indiana Road Conditions lowa Road Conditions Kentucky Road Conditions Missouri Road Conditions

Wisconsin Road Conditions

- All SEOC Positions VIEW ONLY
- New fields for display data
- Click hyperlink to open form  $\bigcirc$
- Sort, Search, Attachments, Links are the same
- Update Form from *Position Log* only  $\bullet$
- **Additional Links**

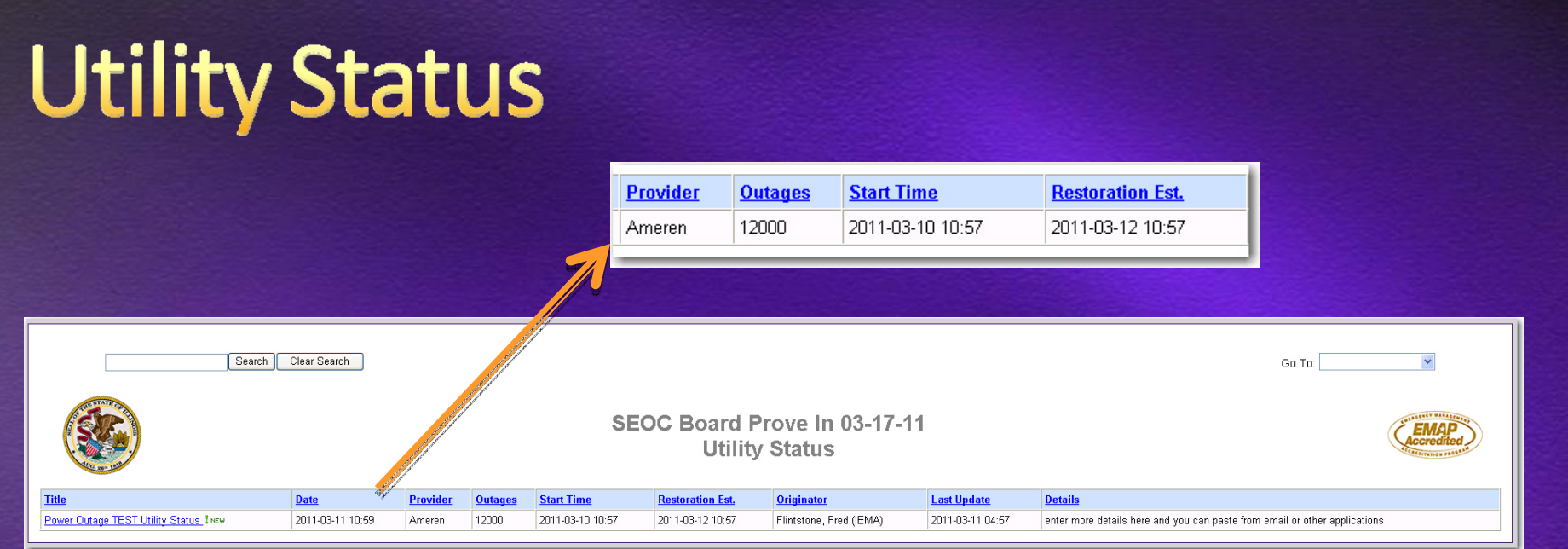

All SEOC Positions VIEW ONLY New fields for display data Click hyperlink to open form  $\bullet$ **Sort, Search, Attachments, Links are the same** Update Form from *Position Log* only

## Mission/Tasks~RFR/RFI

- Needs to be developed before Groove is decommissioned
- **The RFR/RFI- duplicate format in WebEOC?**
- Resource Manager is in the purchasing process $\bigcirc$

## **Mapping Capabilities**

Will provide enhanced visualization of data sources already produced in WebEOC

**Mapper Professional is in the purchasing** process

#### **Prove In Testing**

- Remember to use **INCIDENT**<sup>=</sup> SEOC Board Prove In 03‐17‐11
- Use the form to enter items you would during an activation
	- Groove SEOC Event Log
	- Phone Calls
	- Emails
	- Forms you have for your Position/Agency
- Enter suggestions, feedback, questions in <sup>a</sup> form and check the **SITREP** audience
- **Open testing until Monday, 3/21**

# Questions?

# http://iema.illinois.gov/webeoc.asp ema.webeoc@illinois.gov